# 回路上の電圧値可視化による 回路設計支援ツール**ADVIS**の開発

西田 龍登1,a) 片山 徹郎2,b)

概要:初学者が組込み技術を学ぶための教材の 1 つに Arduino がある.初学者は,Arduino 本体もしく は,モジュールが破損する回路設計を行う危険性がある.この問題を解決するため,回路上の電圧値可視 化による回路設計支援ツール ADVIS (ArDuino VIrtual Simulator) を開発した. ADVIS は, iPad 上で 動作し,回路設計機能,回路内の電圧値を可視化する機能,Arduino 本体が破損する危険性を検知する機 能,モジュールが破損する危険性を検知する機能の4つを持つ. これらの機能により,回路内の電圧値と, Arduino 本体もしくはモジュールが破損する危険性を,視覚的に把握できるため,回路設計支援が可能と なる.

キーワード:Arduino,シミュレータ,iPad,回路設計支援,電圧値可視化

# **Arduino Simulator ADVIS Visualizing the Value of Voltage on the Circuit**

NISHIDA TATSUMI<sup>1,a)</sup> KATAYAMA TETSURO<sup>2,b)</sup>

Abstract: One of the educational materials to learn embedded technologies is Arduino. When a beginner designs a circuit, there is a possibility to design a circuit that damages the Arduino itself or a module above it. To solve this problem, we implemented the circuit design support ADVIS (ArDuino VIrtual Simulator) by visualizing voltage values on the circuit. ADVIS has 4 functions: "designing a circuit on Arduino" function, "visualizing the value of voltage in the circuit" function, "detecting a risk of Arduino itself being damaged" function, and "detecting a risk of module being damaged" function. By these functions, ADVIS can support circuit design because it is possible to visually grasp the voltage value in the circuit and the risk of damage to Arduino itself or modules on it.

**Keywords:** Arduino, simulator, iPad, circuit design support, visualizing the value of voltage

# **1.** はじめに

現在、組込みソフトウェア技術は日常生活の至るところ で使われており,我々の生活に欠かせないものとなってい る [1]. 組込みソフトウェアの需要増加に伴い開発も多様 化している [2]. 例えば, 自動車, カーナビ, テレビ, エ アコンなどで組込みソフトウェア技術は使われている.ま た,組込みソフトウェア技術を学習できる教材の 1 つとし て Arduino がある.Arduino は,学習教材として世界中で

Graduate School of Engineering, University of Miyazaki <sup>2</sup> 宮崎大学工学教育研究部

b) kat@cs.miyazaki-u.ac.jp

使用されている [3].Arduino は,センサ類やジャンパワイ ヤ,ブレッドボードなどをまとめた学習キットも市販され ており,回路設計を行ったことがない初学者でも容易に開 発を進めることが出来るという利点がある。しかし、初学 者が Arduino を用いて回路設計をする場合,モジュールを 破損させる回路設計をする危険性がある.

そこで本稿では,回路設計支援を目的とした,iPad 上 で動作する,回路上の電圧値可視化による回路設計支援 ツール ADVIS(ArDuino VIrtual Simulator)を開発した. ADVIS は,iPad 上で動作するため,場所を選ばず手軽に どこでも学習することができる. ADVIS は、以下の機能 を有している.

- *•* 回路設計機能
- *•* 回路上の電圧値可視化

<sup>1</sup> 宮崎大学大学院工学研究科工学専攻

Institute of Education and Research for Engineering, Uniersity of Miyazaki

a) nishida@earth.cs.miyazaki-u.ac.jp<br>b) kot@esmiyazaki u.ac.jp

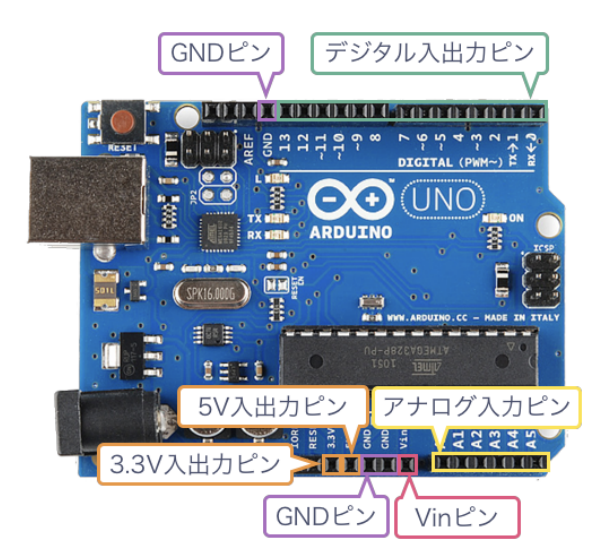

図 **1** Arduino Uno の外観 **Fig. 1** An overview of ADVIS.

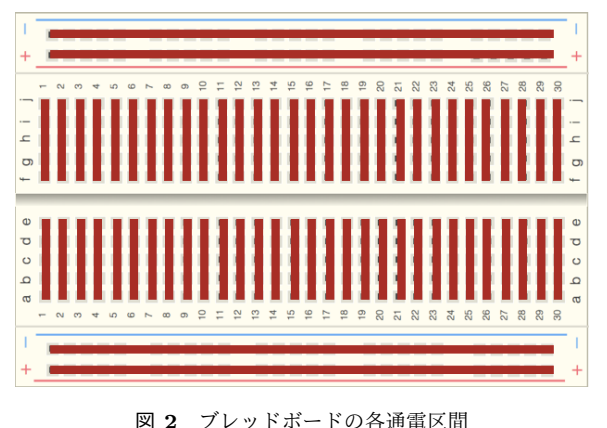

**Fig. 2** An overview of a beadboard

- *•* Arduino 本体が破損する危険性の検知
- *•* モジュールが破損する危険性の検知

# **2. Arduino Uno**

Arduino には, Arduino Uno, Arduino Leonardo, Arduino Yun など様々な種類が存在する. 本研究で開発す る ADVIS では,Arduino Uno を対象とする.図 **1** に, Arduino Uno の概観を示す. Arduino Uno は, 8bit マイク ロコンピュータを搭載したデジタル入出力装置である.

Arduino Uno は,本体に 32KB のフラッシュメモリを搭 載している.このため、本体の電源をオフにしてもプログ ラムを保存することができる. 各出力ピンから 0.02A の電 流を流すため,本研究で開発する ADVIS の各出力ピンか ら流れる電流を 0.02A とする.

また, Arduino Uno は、ブレッドボードと一緒に使うこ とでより簡単に回路設計をすることができる.図 **2** に,ブ レッドボードの概観を示す.ブレッドボードは,はんだ付 けを必要とせず,ブレッドボード上の穴に,ジャンパワイ ヤ,もしくはモジュールを挿すことで回路設計できるボー

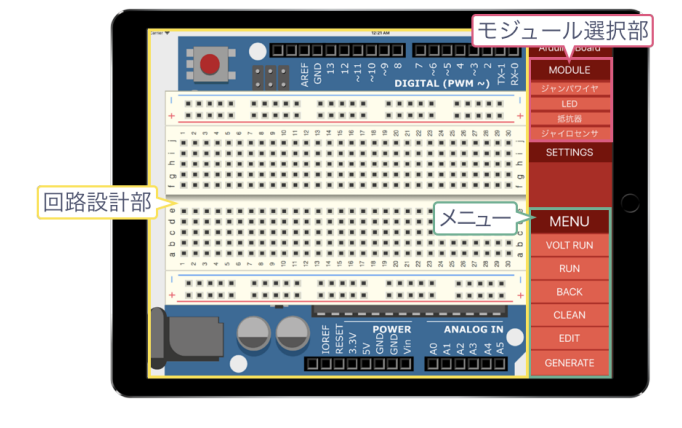

図 **3** ADVIS の外観 **Fig. 3** An overview of ADVIS

ドである.ブレッドボードの通電区間は,図 2 に示す赤線 上である.通電区間とは,電気的につながっている箇所と いう意味である.

Arduino は、ユーザが設計した回路によっては、Arduino 本体が破損する危険性がある.現在の ADVIS では,3V を 超える電圧を入力ピンに加えた場合に,本体のブロッキン グダイオードが破損する危険性を検知できる.

# **3.** 回路設計支援ツール **ADVIS**

本章では,回路設計支援ツール ADVIS の詳細について 述べる.

## **3.1 ADVIS** の動作環境と外観

ADVIS の動作環境は,以下のとおりである.

- *•* iPad Pro 12.9 インチ
- *•* iOS10 以上

図 **3** に,ADVIS の外観を示す.ADVIS は,以下の 3 つ のエリアから構成する.

- *•* 回路設計部 回路設計部では,ジャンパワイヤ,抵抗器,LED を 使って,回路設計をすることができる.
- *•* モジュール選択部 モジュール選択部では,回路設計部で扱うモジュー ルを選択する. 現在の ADVIS で扱うことができるモ ジュールは,ジャンパワイヤ,LED,抵抗器のみであ  $\delta$ . LED は,抵抗値を 100 Ωとし, 3V 以上の電圧が 通電すると緑色に点灯する. 抵抗器は、抵抗値を 150 Ωとする.
- *•* メニュー

メニューでは,「CLEAN」機能,「BACK」機能,「RUN」 機能,「VOLT RUN」機能を有している.ここでは, 「RUN」機能,「VOLT RUN」機能についてのみ述べ る.「RUN」機能では,回路設計部で作成した回路を 実行する.また,モジュールが破損する危険性を検知

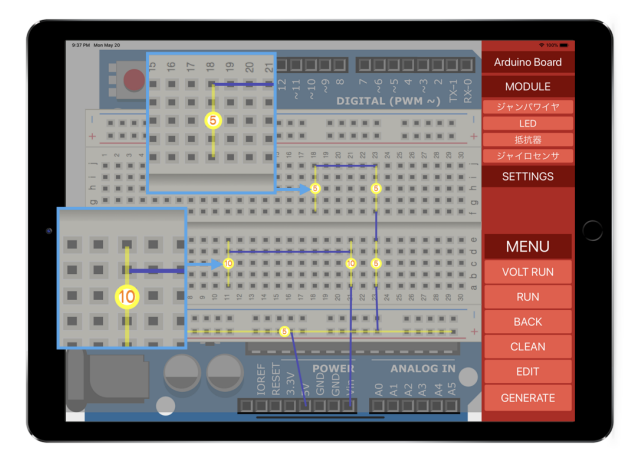

図 **4** 回路上の電圧値を表示する例 **Fig. 4** Displaying the value of voltage on the circuit.

した場合,モジュールの入力端子を赤色でハイライト する. 現段階でで破損の危険性を検知できるモジュー ルは LED のみである.

「VOLT RUN」機能では、作成した回路上の電圧を表 示する. また. Arduino 本体が破損する危険性を検知 した場合,回路内の最後の出力となるピンに赤色でハ イライトする.

## **3.2 ADVIS** の機能

ADVIS は、以下の機能を有する.

- *•* 回路設計機能
- *•* 回路上の電圧値可視化
- *•* Arduino 本体が破損する危険性の検知
- *•* モジュールが破損する危険性の検知

「回路設計機能」では,「モジュール配置」,「回路設計部 をクリア」,「回路設計部を1つ前の状態に戻す」の 3 つの 機能を持つ.

「回路上の電圧値可視化」機能では,通電区間を黄色の 線でハイライトし,黄色の線の中心に,電圧値を表示する.

現在の ADVIS が検知できる「モジュールが破損する危 険性」は,LED のみである.LED に 3V を超える電圧値 を加えた場合に,LED が破損する危険性がある.

#### **3.3** 実装

ADVIS は, Xcode10 と Swift5 を用いて開発した. iPad の画面をタップすると呼び出される touchesBegan メソッ ド内で,モジュールを描画するための配列に座標とモジュー ルの種類を代入する. タップを正しく検出すると, Apple 純 正のフレームワークである UIKit に含まれる UIBezierPath を用いて、モジュールを iPad 上に描画する. 各通電区間 をハイライトする際には,電圧と通電区間を管理する配列 をもとに,UIBezierPath で各通電区間の線を,UILabel で 電圧値を,それぞれ描画する.

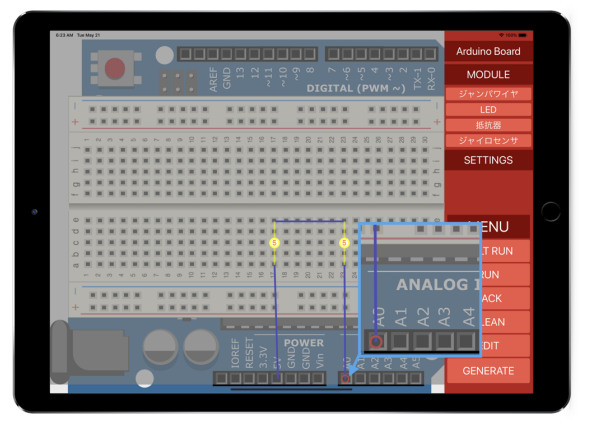

図 **5** Arduino 本体が破損する危険性のある箇所を検出する例 **Fig. 5** Detecting a risk of Arduino itself being damaged.

## **4.** 動作検証

本章では、実装した ADVIS の動作検証について述べる. 今回行う動作検証は,以下の通りである.

- *•* 回路上にかかる電圧値の表示
- *•* Arduino 本体が破損する危険性のある箇所を検出
- *•* モジュール (LED) 破損の危険性がある箇所を検出

#### **4.1** 回路上にかかる電圧値の表示

「VOLT RUN」機能を用いることで,回路上の電圧値を 表示することができる. 例として, 5V ピンと, Vin ピンを それぞれブレッドボードに接続する.この回路に対して, 「VOLT RUN」機能を実行した結果を,図 **4** に示す.

図 4 より,5V ピンに接続した回路に対しては 5V を, Vin ピンに接続した回路に対しては 10V を正しく表示して いることが確認できた.

#### **4.2 Arduino** 本体が破損する危険性のある箇所を検出

「VOLT RUN」機能を用いることで, Arduino 本体が 破損する危険性のある箇所を検出することができる.例と して、5V ピンを入力ピンに接続する. この回路に対して, 「VOLT RUN」機能を実行した結果を,図 **5** に示す.こ の回路では,3V を超える電圧を,入力ピンに加えている ので,本体のブロッキングダイオードが破損する危険性が ある.

図 5 より, Arduino 本体が破損する危険性のある箇所 を,赤色のハイライトで,正しく検出していることが確認 できた.

#### **4.3** モジュール破損の危険性がある箇所を検出

「RUN」機能を用いることで,モジュール破損の危険性 がある箇所を検出することができる.例として,LED に 5V ピンを接続した例を示す.この回路では,LED に 3V を 超える電圧が流れるため,LED が破損する危険性がある.

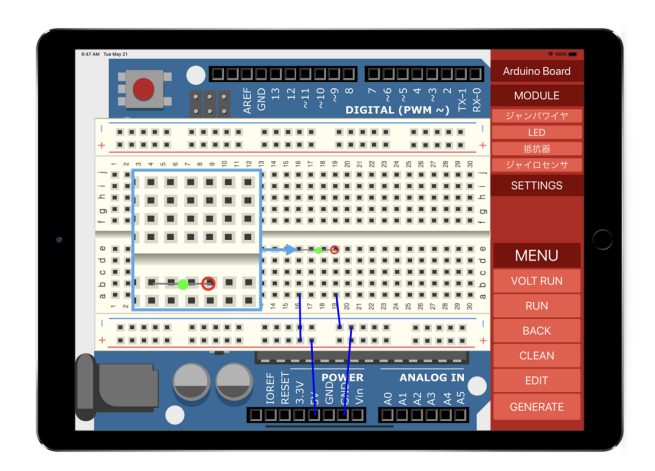

図 6 モジュール (LED)破損の危険性がある箇所を検出する例 **Fig. 6** Detecting a risk of the module(LED) being damaged.

図 **6** より,モジュール(LED)が破損する危険性のある 箇所を,赤色のハイライトで,正しく検出していることが 確認できた.

# **5.** 既存ツールとの比較

Arduino のシミュレータで,LilyPad Arduino シミュレー タ [4] や, TinkerCAD Circuits[5], LTspice[6] が存在する.

LilyPad Arduino シミュレータは、初学者にとってプロ グラムの動作が分かりやすくなるように工夫している. 様々なモジュールも実装しており、ボタンスイッチ,ス ライドスイッチ, LED, 明るさセンサなど多種多様であ る.プログラミングによる制御にも対応しており,使用言 語は, xDNCL である. しかし, LilyPad Arduino シミュ レータは,各種入出力装置が一体となった「LilyPad 開発 ボード」をシミュレーションの対象としている. そのた め,このツールでは,プログラミングによる制御はできる が,入出力機器や,ピン番号が固定となっており,自由に モジュールを配置することができない.実機のように自由 にモジュールを配置したい場合, ADVIS の方が有用性が 高いと言える.

TinkerCAD Circuits は,ブラウザ上で Arduino をシミュ レーションするサービスである.プログラミングによる回 路制御を可能とし,作成した回路に対して自動でプログラ ムを生成する.また,数多くのモジュールが存在し,回路 保存機能など様々な機能が存在する.しかし,TinkerCAD Circuits では,回路上の電圧値を可視化しようとすると回 路上に電圧計を自分で配置しなければならない.ADVIS では,本体の機能として電圧値を可視化する機能が備わっ ており,回路設計の手間が省ける.他にも ADVIS では,各 通電区間上に分かりやすく電圧値を表示する. このため, ユーザビリティにおいて,ADVIS の方が有用性が高いと 言える.

LTspice は、アナログ・デバイゼズ社によって公開され

ている SPICE ベースの回路シミュレータである.自分で, 新しく部品を登録したり、作成した回路図をもとに、実行 したシミュレーション結果をグラフとして描画する機能を 備えている. しかし, LTspice は, UI が非常に分かりづら く,モジュールを設置するために回路図を作成しなければ ならない.このため,手軽さ,実機を触るような感覚で回 路設計ができる ADVIS の方が有用性が高いと言える.

## **6.** まとめ

本稿では,回路設計支援を目的とした,iPad 上で動作 する,回路上の電圧値可視化による回路設計支援ツール ADVIS を開発した. ADVIS は、iPad 上で動作するため, 場所を選ばず手軽にどこでも学習することができる.

ADVIS では,回路設計部に作成した回路の電圧値可視 化,Arduino 本体,もしくは,モジュール破損の検知が可 能であり,このツールを使うことで以下の利点が得られる.

- *•* 各通電区間における電圧値の流れを視覚的に把握する ことが可能
- *•* Arduino 本体もしくは,モジュール破損の危険性を視 覚的に把握することが可能

これらを視覚的に把握できるようにすることで、初学者 への回路設計支援が可能であると考える.

以下に,ADVIS の今後の課題を示す.

- *•* 作成した回路の保存機能
- *•* プログラミングによる回路制御
- *•* 作成した回路をもとにプログラムを自動生成する機能
- *•* 様々なモジュールの実装
- *•* 過電流による破損の検知

#### 参考文献

- [1] 平山雅之. 組み込みソフトウェア開発技術:1. 組み込み ソフト開発の現状. 情報処理学会誌, Vol. 45, No. 7, pp. 677–681, (2004).
- [2] 経済産業省商務情報政策局情報政策ユニット情報処理振 興課. 2004 年版 組込みソフトウェア産業実態調査報告書, (2004).
- [3] Peter Jamieson. Arduino for teaching embedded systems. are computer scientists and engineering educators missing the boat? In *Proceedings of the International Conference on Frontiers in Education: Computer Science and Computer Engineering (FECS)*, pp. 289–294, (2011).
- [4] 中村亮太, 吉田智子, 松浦敏雄. プログラムによる計測・ 制御を学ぶための Lilypad Arduino シミュレータと学習 環境の開発. 第 77 回全国大会講演論文集, Vol. 2015, pp. 565–566, (2015).
- [5] Circuits on tinkercad tinkercad. 入 手 先 *⟨*https://www.tinkercad.com/circuits*⟩* (2019.05.21).
- [6] LTspice 設計支援— アナログ・デバイセズ入手先 *⟨*https://www.analog.com/jp/design-center/designtools-and-calculators/ltspice-simulator.html*⟩* (2019.07.24).